## **«Outlook» auf Mac OS X**

Diese Anleitung beschreibt das Einrichten des KWI-Mailkontos auf dem Mail-Client «Outlook», welcher im Paket des Microsoft Office 365 enthalten ist.

## **1. Account einrichten bei der Erstbenutzung von Outlook**

Starten Sie auf Ihrem Computer den Mail-Client «Outlook». Es ist das Programm mit einem ' O' und einem Briefumschlag.

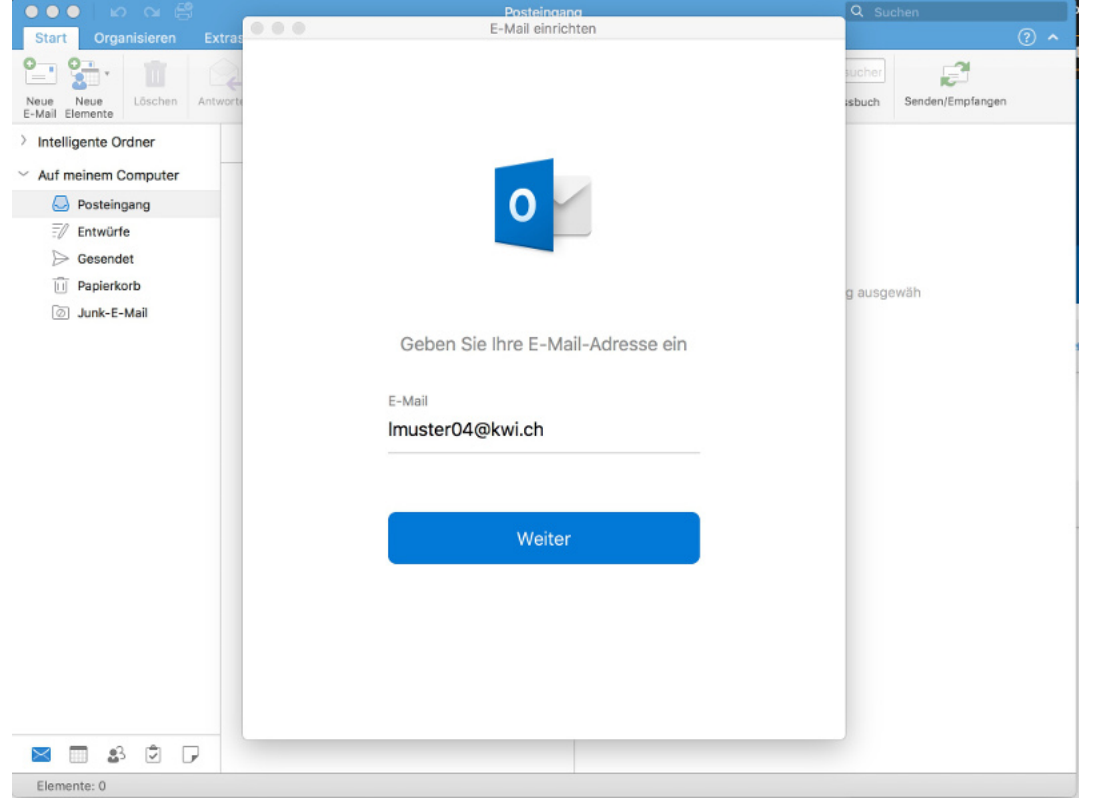

Nachdem Outlook gestart ist, geben Sie die KWI-E-Mail-Adresse ein und klicken anschliessend auf "Weiter".

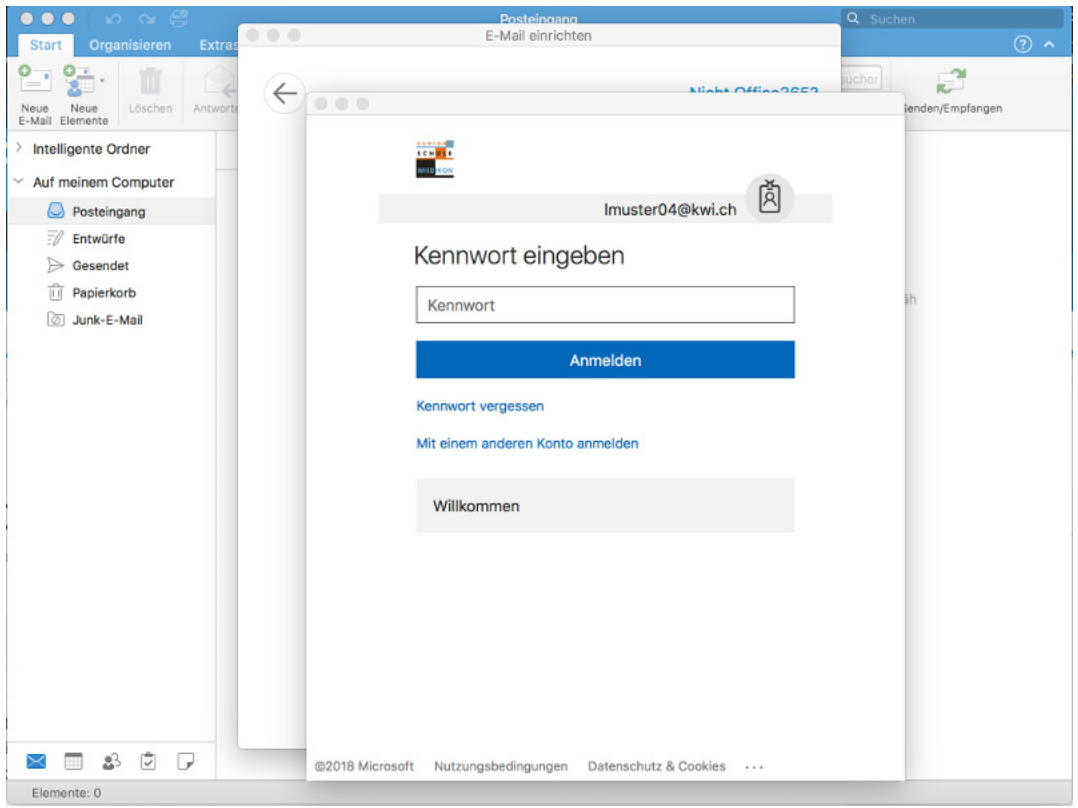

Nun wird ein neues Fenster geöffnet, bei welchen Sie Ihr Passwort Ihres KWI-Accounts eingeben und mit "Anmelden" bestätigen.

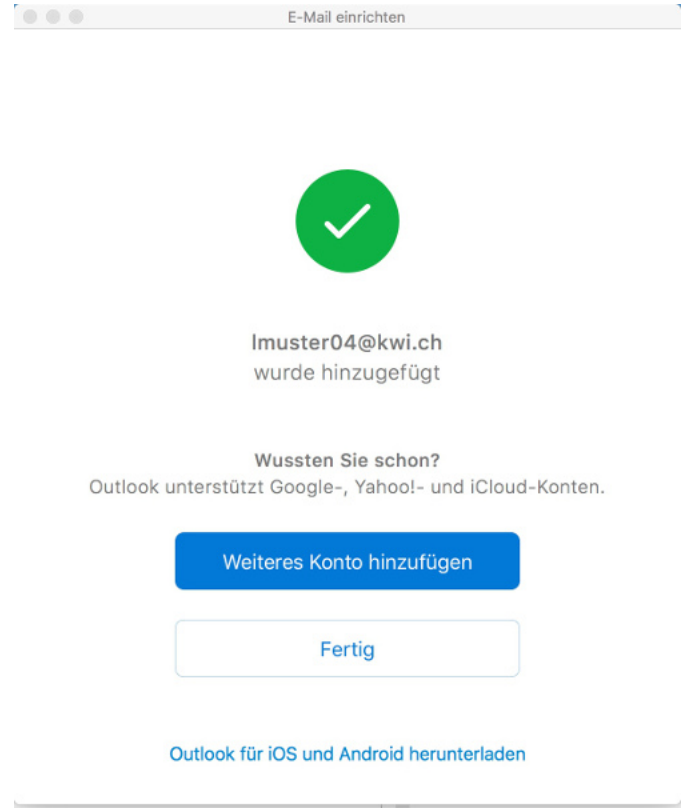

Um die Anmeldung abzuschliessen klicken Sie auf "Fertig".